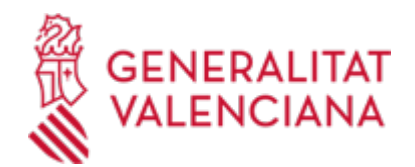

**Solicitud de modificación de datos de personas FÍSICAS obrantes en el Registro administrativo de distribuidores de seguros y reaseguros de la Comunitat Valenciana. Economia (17489 / SIA: 211957)**

### **Organismo**

Conselleria de Hacienda, Economía y Administración Pública

#### **Estado**

Abierto

## **Plazo de solicitud**

Abierto

# **INFORMACIÓN BÁSICA**

# **¿QUÉ ES Y PARA QUÉ SIRVE?**

Modificar los datos de personas físicas, que consten inscritos en el Registro administrativo de distribuidores de seguros y reaseguros de la Comunidat Valenciana.

### **INTERESADOS**

Toda persona FÍSICA que esté inscrita en el Registro administrativo de distribuidores de seguros y reaseguros de la Comunidat Valenciana.

### **OBSERVACIONES**

EL REGISTRO ADMINISTRATIVODE DISTRIBUIDORES DE SEGUROS Y REASEGUROS DE LA COMUNITAT **VALENCIANA** 

- Registro administrativo de distribuidores de seguros y reaseguros.de la Comunitat Valenciana está adscrito a la consellería competente en materia de mediación de seguros privados.

- En dicho Registro se inscribirán los mediadores cuya competencia corresponda a la Generalitat.

- El contenido de ese Registro es el siguiente:
- . Número de inscripción
- . NIF
- . Tipo de mediador
- . Situación
- . Tipo de persona
- . Nombre/razón
- . Primer apellido
- . Segundo apellido
- . Formación
- . Fecha de alta
- . Fecha de baja
- . Capital social
- . Número de participaciones
- . Valor unitario
- . Domicilio
- . Atención al cliente
- . Responsables de la atención
- . Cobertura por anualidad de la responsabilidad civil
- . Cobertura por siniestro de la responsabilidad civil
- . Entidad aseguradora de la responsabilidad civil

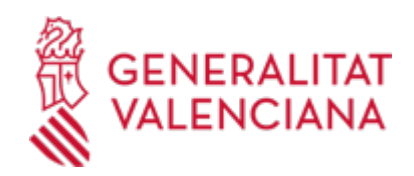

- . Capacidad financiera
- . Administradores
- . Dirección técnica
- . Partícipes o cooperativistas
- . Actos inscribibles

- La información relativa a la inscripción en ese registro está disponible en la Guía PROP en las siguientes direcciones (ver también enlaces en este mismo trámite):

- \* Si se trata de personas físicas: http://www.gva.es/es/inicio/procedimientos?id\_proc=2963&version=amp
- \* Si se trata de personas jurídicas: http://www.gva.es/es/inicio/procedimientos?id\_proc=17888&version=amp

## **NORMATIVA GENERAL**

· [Normativa] Real Decreto-ley 3/2020, de 4 febrero, de medidas urgentes por el que se incorporan al ordenamiento jurídico español diversas directivas de la Unión Europea en el ámbito de la contratación pública en determinados sectores,de seguros privados, planes y fondos de pensiones, del ámbito tributario y litigios fiscales. (BOE núm 31, de 05/02/2020)

· [Normativa] Decreto 181/2014, de 17 de octubre, del Consell, por el que se establecen normas en materia de mediación de seguros privados (DOCV núm. 7384, de 20/10/2014).

· [Normativa] Orden 7/2015, de 14 de mayo, de la Consellería de Economía, Industria, Turismo y Empleo, por la que se regula la publicidad del Registro Especial de Mediadores de Seguros, Corredores de Reaseguros y sus Altos Cargos de la Comunitat Valenciana y se indican los datos que serán públicos (DOCV núm. 7529, de 20/05/2015).

# **DUDAS SOBRE LA TRAMITACIÓN TELEMÁTICA**

## **Dudas del trámite**

· [Formulario de consulta](https://sede.gva.es/es/formulari-de-contacte-funcional)

**Problemas informáticos**

· [Formulario de consulta](https://sede.gva.es/es/formulari-problemes-tecnics)

## **SOLICITUD**

## **PLAZO DE PRESENTACIÓN**

Durante todo el año

## **FORMULARIOS Y DOCUMENTACIÓN**

1.- SOLICITUD de modificación de datos, según los modelos que figuran como impresos asociados a este trámite en función de que se trate de:

- Modificación GENERAL de datos: modelo de impreso asociado MDDTCIPF.

- Modificación de datos de la PERSONA RESPONSABLE DE LA ACTIVIDAD DE DISTRIBUCIÓN (Alta/baja director técnico): modelo de impreso asociado MDABDTPF.

- Modificación de datos del DEPARTAMENTO DE ATENCIÓN AL CLIENTE: modelo de impreso asociado MDDACPF.

- Modificación de datos del DEFENSOR DEL CLIENTE: modelo de impreso asociado MDDEFCPF.

- Modificación de las VINCULACIONES Y DESVINCULACIONES con las entidades aseguradoras del agente de seguros vinculado.

2.- DOCUMENTACIÓN que debe acompañarse a la solicitud:

Ha de aportarse aquella documentación acreditativa de los datos cuya modificación se solicita. La documentación que se aporte deberá, además, relacionarse en el apartado correspondiente de la solicitud

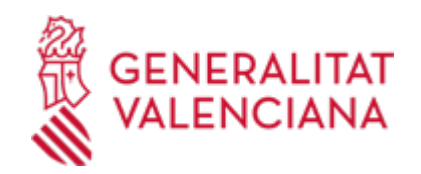

de modificación.

· MODIFICACIÓN DE DATOS EN EL REGISTRO DE MEDIADORES ALTA/BAJA DIRECTOR TÉCNICO - PERSONA FÍSICA (<https://siac-front.gva.es/siac-front/public/descarga/es/F83891>)

· MODIFICACIÓN DE DATOS EN EL REGISTRO DE MEDIADORES DOMICILIO, TELÉFONO, CORREO, DOMINIOS INTERNET - PERSONA FÍSICA (<https://siac-front.gva.es/siac-front/public/descarga/es/F83892>)

· MODIFICACIÓN DE DATOS EN EL REGISTRO DE MEDIADORES DEPARTAMENTO DE ATENCIÓN AL CLIENTE - PERSONA FÍSICA [\(https://siac-front.gva.es/siac-front/public/descarga/es/F83911\)](https://siac-front.gva.es/siac-front/public/descarga/es/F83911)

· MODIFICACIÓN DE DATOS EN EL REGISTRO DE MEDIADORES DEFENSOR DEL CLIENTE - PERSONA FÍSICA [\(https://siac-front.gva.es/siac-front/public/descarga/es/F83912](https://siac-front.gva.es/siac-front/public/descarga/es/F83912))

· VINCULACIONES. AGENTES VINCULADOS. PERSONA FÍSICA [\(https://siac-front.gva.es/siac](https://siac-front.gva.es/siac-front/public/descarga/es/F100493)[front/public/descarga/es/F100493](https://siac-front.gva.es/siac-front/public/descarga/es/F100493))

# **FORMA DE PRESENTACIÓN**

# **Telemática**

1. Para presentar esta solicitud mediante la tramitación telemática, la persona solicitante deberá disponer de firma electrónica avanzada: bien con el certificado reconocido de entidad (personas jurídicas), o bien con el certificado reconocido para ciudadanos (persona física), compatible con la plataforma telemática de la Generalitat (más información respecto a los certificados admitidos en la Sede Electrónica de la Generalitat en https://sede.gva.es/es/sede\_certificados).

En el caso de utilizar un certificado digital de persona física actuando en representación de una persona jurídica, se deberá inscribir previamente en el Registro de Representantes ante la Generalitat para la realización de trámites por vía telemática, cuya información está disponible:

- En http://www.gva.es/es/inicio/procedimientos?id\_proc=17168&;version=amp

- Y en http://regrep.accv.es/accv\_repr/zonarep/index.html/

2. Pinchando en el enlace directo que acaba de indicarse o en el enlace ";Tramitar con certificado"; (que figura en color rojo al inicio de este trámite de la Guía Prop), accederá al trámite telemático, que le permitirá cumplimentar el formulario web inicial, anexar la solicitud firmada digitalmente y realizar la presentación telemática de todo ello, obteniendo el correspondiente justificante de registro.

3. Respecto a los documentos a anexar:

- En el apartado ";Impresos Asociados"; (además de en el propio trámite telemático) existe un modelo normalizado y rellenable, que tras cumplimentarse, DEBE FIRMARSE DIGITALMENTE. Para ello la autoridad certificadora de la Comunitat Valenciana ofrece un servicio gratuito de firma de documentos PDF (acuda a http://www.accv.es para más información al respecto), aunque hay más sistemas válidos de firma de documentos pdf que puede utilizar.

- Es recomendable que, en primer lugar, cumplimente, firme y guarde electrónicamente la solicitud en su ordenador, de modo que posteriormente pueda incorporarla en el paso correspondiente del trámite telemático. No obstante, también podrá hacerlo en ese mismo paso.

- En el supuesto que, haya de presentarse más de un documento de una misma plantilla, será necesario que dichos documentos adicionales se incorporen al expediente en el apartado ";otros documentos";, en el cual se pueden anexar todos los que se considere oportunos (máximo 20 MB) , siendo las extensiones permitidas: PDF, DOC, DOCX, JPG, ODT, XLS, XLSX, ZIP, RAR y ODS.

4. Dispone de más información sobre la tramitación telemática en la siguiente dirección:

http://www.gva.es/es/inicio/atencion\_ciudadano/at\_ciud\_faq/at\_ciud\_faq\_tramitacion

Revise la lista de preguntas frecuentes detalladas en esa dirección para ver si puede solucionar su problema. En caso de que siga necesitando ayuda, por favor notifíquelo a través de uno de los siguientes correos electrónicos en función del tipo de problema de que se trate:

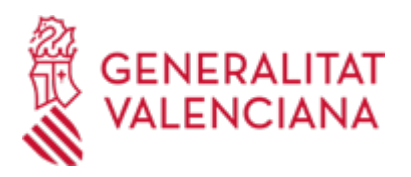

- Para consultas sobre el contenido del trámite: prop@gva.es

- Para incidencias informáticas: generalitat\_en\_red@gva.es, 1. Para presentar esta solicitud mediante la tramitación telemática, la persona solicitante deberá disponer de firma electrónica avanzada: bien con el certificado reconocido de entidad (personas jurídicas), o bien con el certificado reconocido para ciudadanos (persona física), compatible con la plataforma telemática de la Generalitat (más información respecto a los certificados admitidos en la Sede Electrónica de la Generalitat en https://sede.gva.es/es/sede\_certificados).

En el caso de utilizar un certificado digital de persona física actuando en representación de una persona jurídica, se deberá inscribir previamente en el Registro de Representantes ante la Generalitat para la realización de trámites por vía telemática, cuya información está disponible:

- En http://www.gva.es/es/inicio/procedimientos?id\_proc=17168&;version=amp

- Y en http://regrep.accv.es/accv\_repr/zonarep/index.html/

2. Pinchando en el enlace directo que acaba de indicarse o en el enlace ";Tramitar con certificado"; (que figura en color rojo al inicio de este trámite de la Guía Prop), accederá al trámite telemático, que le permitirá cumplimentar el formulario web inicial, anexar la solicitud firmada digitalmente y realizar la presentación telemática de todo ello, obteniendo el correspondiente justificante de registro.

3. Respecto a los documentos a anexar:

- En el apartado ";Impresos Asociados"; (además de en el propio trámite telemático) existe un modelo normalizado y rellenable, que tras cumplimentarse, DEBE FIRMARSE DIGITALMENTE. Para ello la autoridad certificadora de la Comunitat Valenciana ofrece un servicio gratuito de firma de documentos PDF (acuda a http://www.accv.es para más información al respecto), aunque hay más sistemas válidos de firma de documentos pdf que puede utilizar.

- Es recomendable que, en primer lugar, cumplimente, firme y guarde electrónicamente la solicitud en su ordenador, de modo que posteriormente pueda incorporarla en el paso correspondiente del trámite telemático. No obstante, también podrá hacerlo en ese mismo paso.

- En el supuesto que, haya de presentarse más de un documento de una misma plantilla, será necesario que dichos documentos adicionales se incorporen al expediente en el apartado ";otros documentos";, en el cual se pueden anexar todos los que se considere oportunos (máximo 20 MB) , siendo las extensiones permitidas: PDF, DOC, DOCX, JPG, ODT, XLS, XLSX, ZIP, RAR y ODS.

4. Dispone de más información sobre la tramitación telemática en la siguiente dirección:

http://www.gva.es/es/inicio/atencion\_ciudadano/at\_ciud\_faq/at\_ciud\_faq\_tramitacion

Revise la lista de preguntas frecuentes detalladas en esa dirección para ver si puede solucionar su problema. En caso de que siga necesitando ayuda, por favor notifíquelo a través de uno de los siguientes correos electrónicos en función del tipo de problema de que se trate:

- Para consultas sobre el contenido del trámite: prop@gva.es

## **Acceso con autenticación**

[https://www.tramita.gva.es/ctt-att](https://www.tramita.gva.es/ctt-att-atr/asistente/iniciarTramite.html?tramite=DGM_GEN&version=4&idioma=es&idProcGuc=17489&idSubfaseGuc=SOLICITUD&idCatGuc=PR)[atr/asistente/iniciarTramite.html?tramite=DGM\\_GEN&version=4&idioma=es&idProcGuc=17489&idSubfase](https://www.tramita.gva.es/ctt-att-atr/asistente/iniciarTramite.html?tramite=DGM_GEN&version=4&idioma=es&idProcGuc=17489&idSubfaseGuc=SOLICITUD&idCatGuc=PR) [Guc=SOLICITUD&idCatGuc=PR](https://www.tramita.gva.es/ctt-att-atr/asistente/iniciarTramite.html?tramite=DGM_GEN&version=4&idioma=es&idProcGuc=17489&idSubfaseGuc=SOLICITUD&idCatGuc=PR)

## **ENLACES**

· [Normativa] Ver Orden 7/2015, de 14 de mayo

[http://www.docv.gva.es/datos/2015/05/20/pdf/2015\\_4514.pdf](http://www.docv.gva.es/datos/2015/05/20/pdf/2015_4514.pdf)

· Solicitud de inscripción en el Registro administrativo de distribuidores de seguros y reaseguros CV (p.físicas) [http://www.gva.es/es/inicio/procedimientos?id\\_proc=2963&version=amp](http://www.gva.es/es/inicio/procedimientos?id_proc=2963&version=amp)

· [Normativa] Ver Real Decreto-ley 3/2020 de 4 de febrero

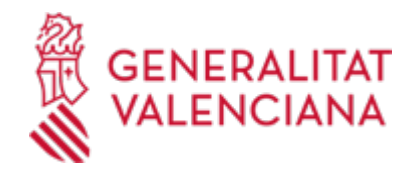

<https://www.boe.es/buscar/pdf/2020/BOE-A-2020-1651-consolidado.pdf>

· [Normativa] Ver Decreto 181/2014, de 17 de octubre

[http://www.docv.gva.es/datos/2014/10/20/pdf/2014\\_9463.pdf](http://www.docv.gva.es/datos/2014/10/20/pdf/2014_9463.pdf)

· Solicitud de inscripción en el Registro administrativo de distribuidores de seguros y reaseguros CV (p.jurídicas)

[http://www.gva.es/es/inicio/procedimientos?id\\_proc=17888&version=amp](http://www.gva.es/es/inicio/procedimientos?id_proc=17888&version=amp)

# **TRAMITACIÓN**

# **INFORMACIÓN DE TRAMITACIÓN**

PRESENTACIÓN DE LA SOLICITUD Y DE LA DOCUMENTACIÓN REQUERIDA EN FUNCIÓN DE LOS DATOS A MODIFICAR, EXCLUSIVAMENTE DE FORMA TELEMÁTICA, ante el órgano correspondiente de la conselleria competente en materia de mediación de seguros privados, a quien corresponda la gestión del Registro administrativo de distribuidores de seguros y reaseguros de la Comunidat Valenciana.

# **ÓRGANOS TRAMITACIÓN**

<u>• UNIDAD DE MEDIACION EN SEGUROS PRIVADOS</u> PL. NÁPOLES Y SICILIA, 6 46003 València(València/Valencia) Tel.: 012

### **RESOLUCIÓN**

## **OBSERVACIONES**

Los previstos en la Ley 39/2015, de 1 de octubre, del Procedimiento Administrativo Común de las Administraciones Públicas.

# **ÓRGANOS RESOLUCIÓN**

[Dirección General de Financiación](https://www.gva.es/es/inicio/atencion_ciudadano/buscadores/departamentos/detalle_departamentos?id_dept=26254) • PL. NÁPOLES Y SICILIA, 6 46003 València(València/Valencia) Tel.: 961206867 Web: hisenda.gva.es

## **AGOTA VÍA ADMINISTRATIVA**

Sí